# Easy Option Plus

 $\frac{1}{2}$ 

Stand 1.2.2024

**UNIQA** 

#### Agenda

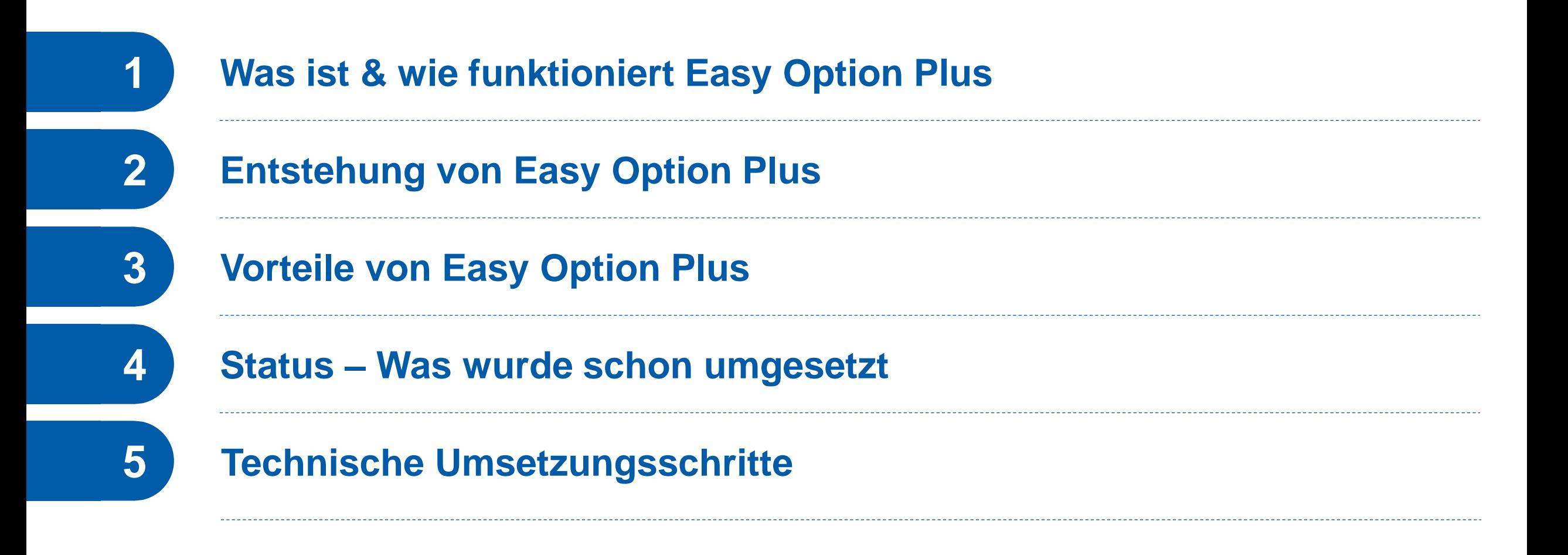

#### **Q UNIQA**

## Was ist Easy Option Plus (EOP)

**Easy Option Plus erleichtert den Abschluss, indem die Daten der Kund:innen direkt an das U.CRM** gesendet werden und somit das mühsame Abtippen der Daten entfällt. Nur ein abschließendes Ausfüllen der zuvor nicht mitgeschickten Daten ist nötig, danach erfolgt die Überleitung. Dies schafft eine wesentliche Vereinfachung im Umgang mit unseren UNIQA Produkten.

▪ Easy Option Plus ist eine digitale Verknüpfung wie eine Brücke von Kunden-System auf UNIQA **Tarifrechner** 

#### **Q UNIQA**

Automatisierte Rückspielung von Kunden- und Vertragsdaten.

#### Wie funktioniert Easy Option Plus

#### **2. Überleitung ins UNIQA-System (U.CRM) 1. Einstieg Maklersystem / Vergleicher** b/BrokerConnectionPoint/applessi-cation-plus/vD4eo7col/NzwaH55hs/Goal7AwDI/P/JustoThread9hyActivity=%40baseclas A < 二 0 0 全 1 0 □ ● hyehe-CCA-EDUCHNEN × → Q UNIQA CRM MVT (Easy Option Plus) **TOGETHER<sup>®</sup> ● 名 Easy Option Plus** .<br>Bitte beachten Sie, dass über die aktuelle Anwendung derzeit nur Neuabschlüsse möglich sind. Für Konvertierungen nutzen Sie bitte die Funktionalitäten im UNIOA CRM (U.CRM Automatisierte Übernahme Novak The<br>101149 Willkommen bei **Q** UNIQA vorhandener Kunden-, *<u><u>Andische (extrast man</u>*</u> Vielen Dank für Ihre Anfrage! • Auswahl Kunde Risiko- und Produktdaten. • Angebots-/ Vergleichs-Sie können nun mit der Weiterbearbeitung für die folgenden Kundendaten fortfahren Keine Anmeldung notwendig.Thomas Listy 14.09.1974 berechnung  $\bullet$  …… Weiter **EASY**  Beispiel: Together Ergänzung fehlender **OPTION 3. Antragsstellung und Überleitung 4. Abrufen Kunden- und Antragsdaten** Antragstellung. **PLUS**  $\begin{array}{ccc} \underline{a} & \underline{b} & \underline{b} & \underline{b} \\ \end{array} \begin{array}{ccc} \underline{b} & \underline{b} & \underline{b} \\ \end{array} \begin{array}{ccc} \underline{b} & \underline{b} & \underline{b} \\ \end{array} \begin{array}{ccc} \underline{b} & \underline{b} & \underline{b} \\ \end{array} \begin{array}{ccc} \underline{b} & \underline{b} & \underline{b} \\ \end{array} \begin{array}{ccc} \underline{b} & \underline{b} & \underline{b} \\ \end{array} \begin{array}{ccc} \underline{b} & \underline{b} & \underline{b} \\ \end{array} \begin{array$ L UNIQA CRM MVT (Easy Opt **TOGETHER<sup>®</sup>** <sup>Thomas Luiz</sup> > Beraturg > Tanfrechni<br> **Privatschutz Wohnen & Freizeit** Weiter  $Q$  Thomas Lutz  $\land$  Picikodater Wechsel ins Frank Kori Straße 1. 1100 Wan V Neue Admira historico 19616161 14.09.1974 Maklersystem/Vergleicher, Franz-Koci-Straß Deutschland um Geschäftsfalldaten 1100 Wien  $Q$  is  $\bigcap$  Ne Kunderityp<br>Natürliche Perso Tarifrechner der UNIGA Versicherung s in einem neuen Browser Tab. Solte das Öffnen nich abzurufen. ktionieren, klicken Sie bitte unten auf den Button "Tarifrechner start Robbausericherung Sobald Sie mit der Kalkulation fertig s auf TOGETHER zu aktualis 101 - 150 m2<br>151 - 300 m2<br>301 - 500 m2 Beispiel: Together

Daten und

## Entstehung von Easy Option Plus

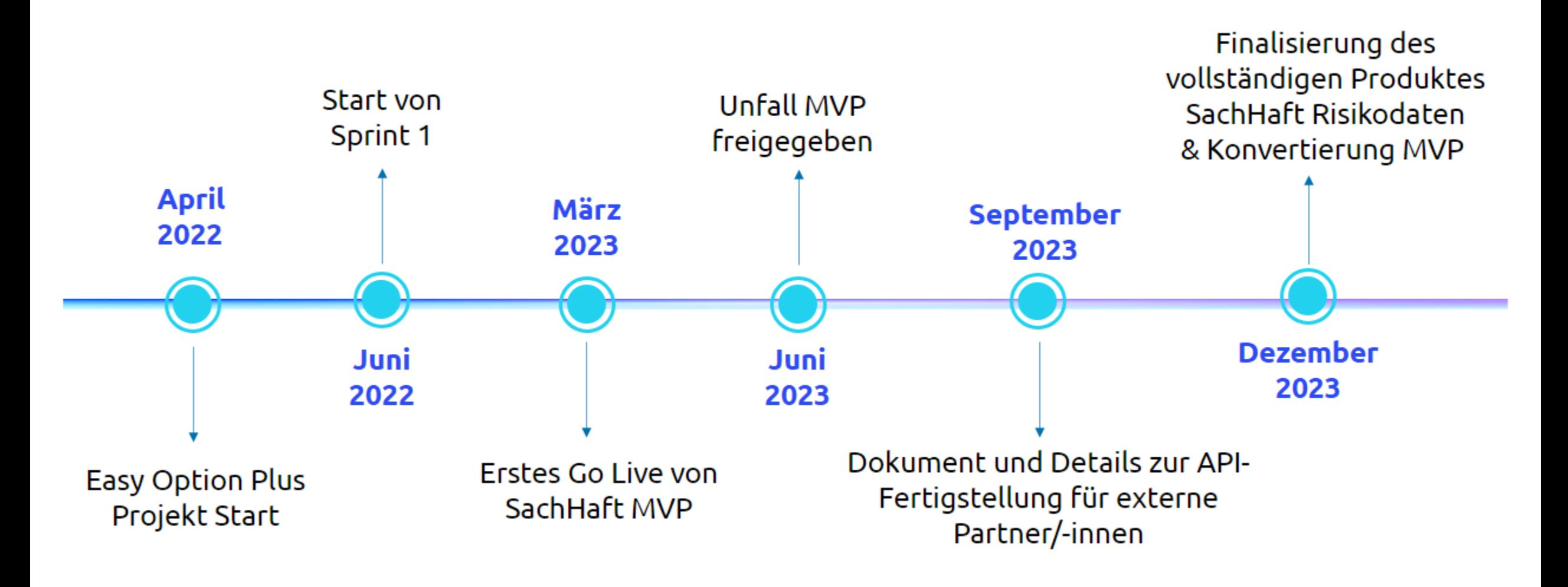

#### Vorteile von Easy Option Plus für Vertriebspartner

**E** Brücke von Kunden-System auf UNIQA Tarifrechner

- **E** Leichter und kostengünstiger Einstieg in den UNIQA Tarifrechner über das eigene Maklerportal.
- **Antragsdaten (z.B. Kundendaten, Produktdaten und Risikodaten) werden aus dem eigenen** Maklerportal automatisiert in den UNIQA-Tarifrechner übernommen. Es ist keine erneute Dateneingabe notwendig.
- **E** Automatisierte UNIQA-Services unterstützen Adressvalidierung und Dublettenprüfung

**- Automatisierte Rückspielung der Geschäftsfalldaten ins Maklersystem.** 

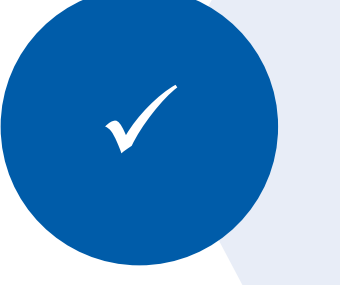

## Easy Option Plus - Status

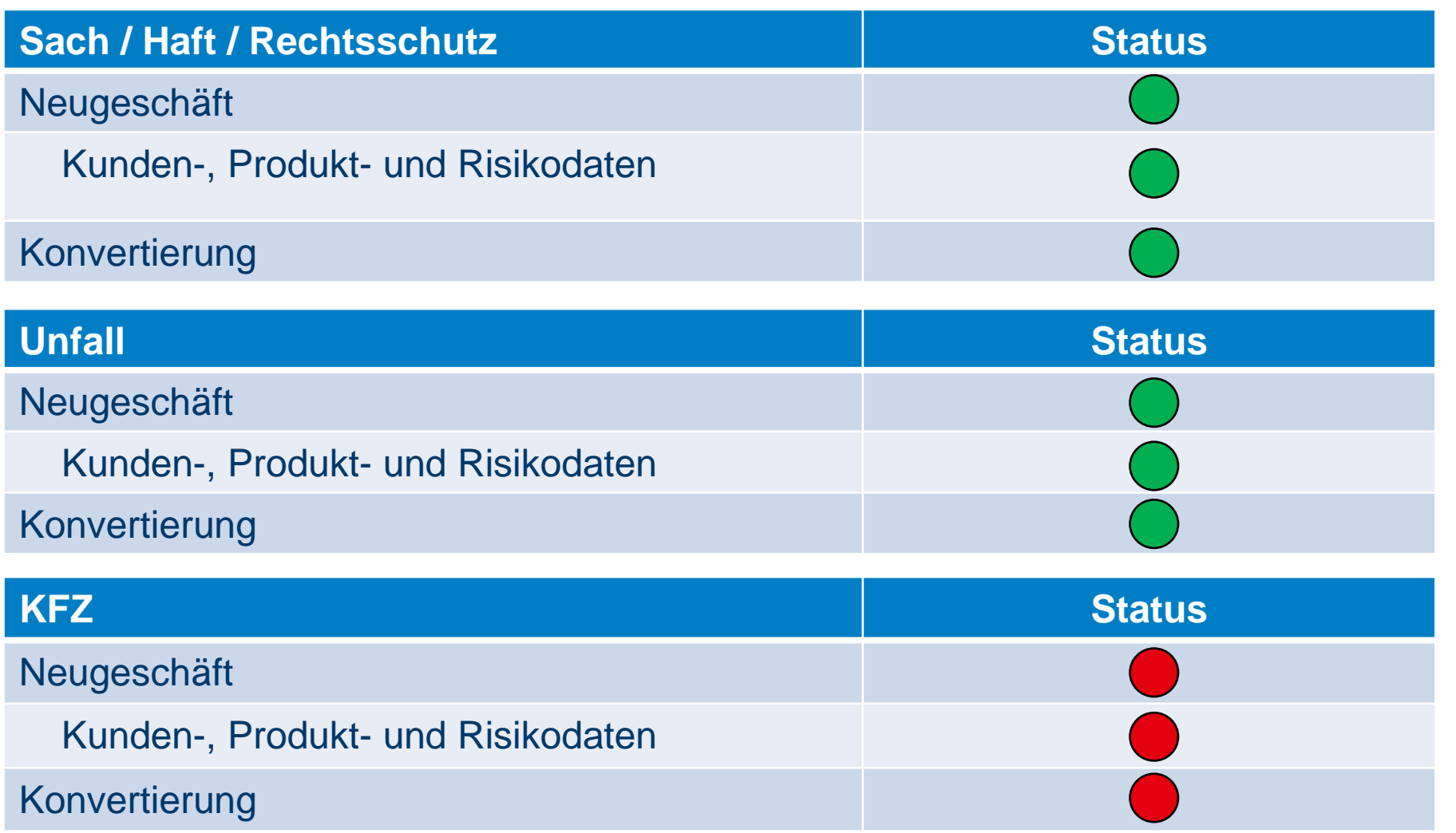

#### Technische Umsetzungsschritte

#### **Umsetzungszeitraum mind. 1 Monate Klärungen/ 2 3 5 Abstimmungen 6 1 4 7** Durchführung von Gemeinsame **Bereitstellung** Abstimmung **Technische Gemeinsame** Produktivsetzung UNIQAbezüglich Security Workshops zur **Realisierung Testdurchführung** der Schnittstelle Bewertung und Erarbeitung des Entscheidung zur Schnittstellendurch den und Abnahme der und Verkaufsstart technischen Vertriebspartner / **Schnittstelle** anleitung Umsetzungs-Anbindung vorgehens **Consumer** 這 **SP.**  $\sum_{i=1}^{n}$ **PDF**  $\bigcap$

Sicherstellung einer engen Zusammenarbeit über Jourfixe-Termine (Regeltermine) persönlich vor Ort oder über Videotelefonie zur schnellen Klärung offener Themen während der Umsetzung

# DANKE

Für weitere Fragen kontaktieren Sie uns bitte via partneranbindung@uniqa.at